## **BLUETOOTH**

## *Mengaktifkan Bluetooth*

- Masuk menu, Silahkan pilih setelan  $\bullet$
- Klik menu Bluetooth

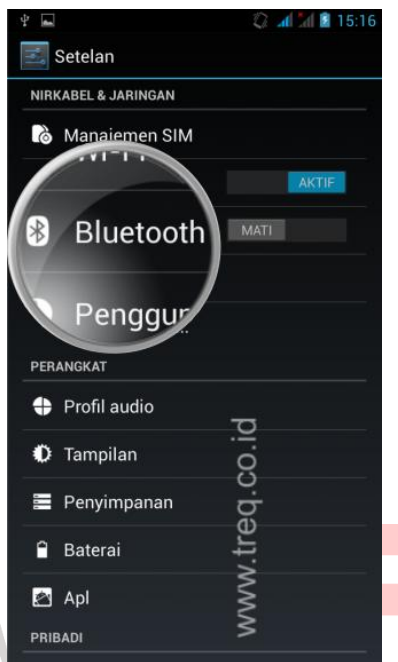

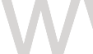

- Aktifkan Bluetooth dengan mengganti status menjadi ON
- Klik pada nama bluetooth device agar bisa terdeteksi oleh Bluetooth device lain

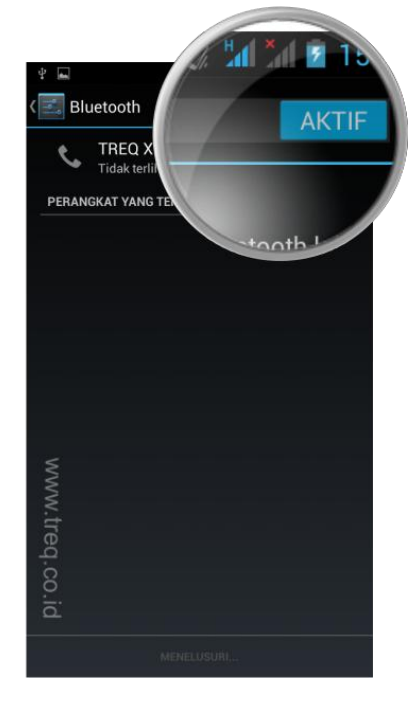

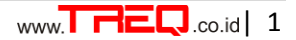

.co.id

## *Menonaktifkan Bluetooth*

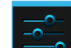

- Masuk menu, Silahkan pilih setelan
- Klik menu Bluetooth  $\bullet$

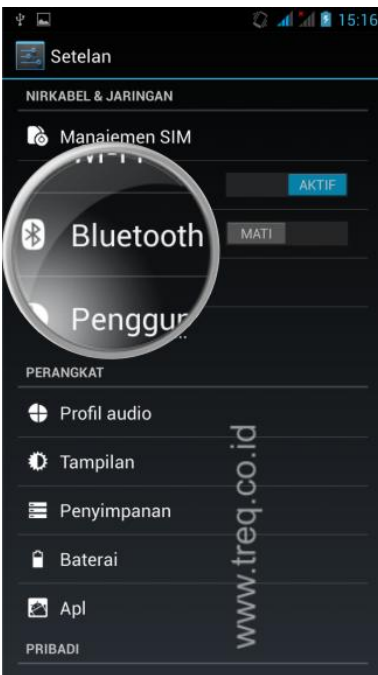

Nonaktifkan bluetooth dengan mengganti status menjadi OFF $\bullet$ 

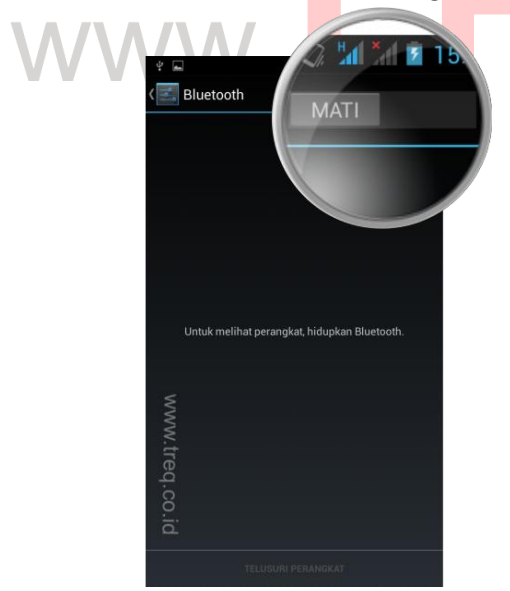

.co.id